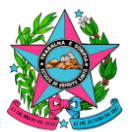

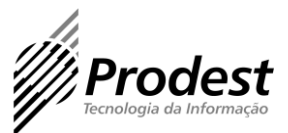

## **NORMA DE PROCEDIMENTO – PRODEST Nº008**

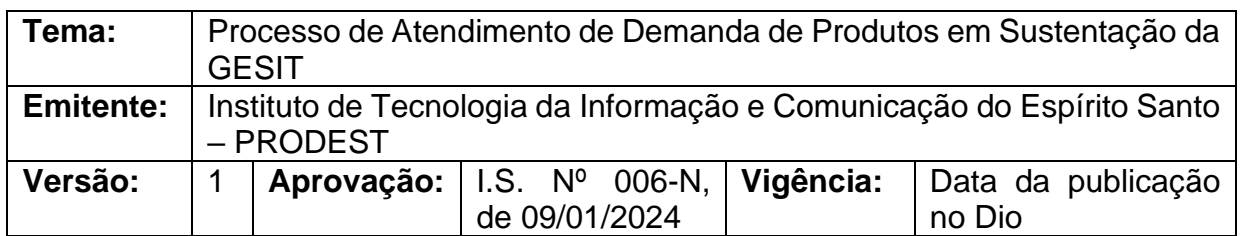

#### **1. OBJETIVO**

**1.1** Estabelecer procedimento que deverá ser seguido pela Gerência de Sistemas (GESIT) para gerenciamento do atendimento de demandas envolvendo produtos de sistemas em sustentação pela GESIT.

# **2. ABRANGÊNCIA**

**2.1** Instituto de Tecnologia da Informação e Comunicação do Estado do ES - PRODEST.

## **3. FUNDAMENTAÇÃO LEGAL**

**3.1** Não se aplica.

## **4. DEFINIÇÕES**

#### **4.1 GESIT**

A Gerência de Sistemas (GESIT) é uma unidade organizacional do Instituto de Tecnologia da Informação e Comunicação do Estado do ES - PRODEST.

#### **4.2 Supervisão**

Agrupamento de servidores lotados na GESIT que atuam de forma vinculante diretamente às diretrizes de um supervisor visando cumprir as atribuições da supervisão.

#### **4.3 Azure Devops**

O Azure DevOps é uma plataforma de colaboração e gerenciamento de projetos de desenvolvimento de software oferecida pela Microsoft. No contexto de gestão de backlog, o Azure DevOps fornece uma série de recursos que auxiliam no planejamento, organização e priorização de atividades.

## **4.4 Product Backlog Item (PBI) ou Item de Backlog**

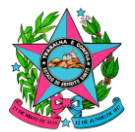

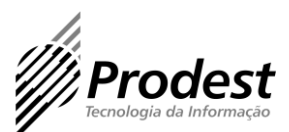

O Product Backlog Item (PBI), em português "Item do Backlog do Produto", é uma unidade de trabalho que representa uma entrega relacionada a um sistema. Pode envolver uma funcionalidade, um estudo, uma operação ou qualquer outra entrega que possa agregar valor a um produto ou atender a uma necessidade de um cliente.

## **4.5 Work Item**

Work items são os blocos de construção do Azure Boards, representa as tarefas, bugs, PBI's, features, Epics e outras unidades de trabalho.

# **4.6 Backlog do Produto**

O Backlog do Produto é uma lista priorizada e dinâmica de todos os requisitos, funcionalidades e melhorias que devem ser feitas em um sistema (produto).

# **4.7 Bug**

Um Bug refere-se a um tipo de item de trabalho usado para rastrear e gerenciar problemas de sistema ou defeitos encontrados em ambiente de produção. Este item é crucial para garantir que os problemas sejam identificados, documentados, priorizados e resolvidos de forma eficiente e eficaz.

# **4.8 Product Owner (PO) ou Dono do Produto**

É um ator externo à GESIT e o responsável por representar formalmente os interesses e necessidades das partes interessadas e do cliente no processo de desenvolvimento e sustentação de um sistema. Tem a responsabilidade de garantir que o sistema atenda aos requisitos e expectativas das partes interessadas e traga valor ao governo/sociedade.

## **4.9 Equipe Interna**

É um ator interno à GESIT.

# **4.10 Cliente**

É um ator externo à GESIT e representante informal dos interesses relacionados a um sistema no processo de desenvolvimento e sustentação de um sistema.

## **4.11 GLPI**

Ferramenta de Gerenciamento de Serviços (Service Desk) usada corporativamente pelo PRODEST para recepcionar demandas de TI dos mais diversos usuários do Governo do Estado do Espírito Santo.

## **4.12 Status**

Campo de um Item de Backlog utilizado para informar a situação corrente do registro.

## **4.13 Iteration**

Campo de um Item de Backlog utilizado para informar a área de iteração em que o Item de Backlog se encontra.

## **4.14 Solicitação de Atendimento (SA)**

Av. João Batista Parra, 465 - Enseada do Suá - CEP: 29050-925 - Vitória-ES - Tel.: (27)3636-7166 - 3194-9600 [www.prodest.es.gov.br](http://www.prodest.es.gov.br/)

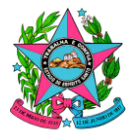

#### **Governo do Estado do Espírito Santo**

Secretaria de Estado de Gestão e Recursos Humanos – SEGER Instituto de Tecnologia da Informação e Comunicação do Estado do Espírito Santo

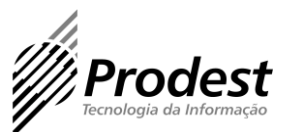

A Solicitação de Atendimento (SA) é uma unidade de trabalho gerada a partir do registro de uma necessidade pelo cliente no GLPI.

#### **4.15 Wiki**

Base de conhecimento contendo informações sobre processos, procedimentos, tecnologias, ferramentas, guias e instruções.

## **5. UNIDADES FUNCIONAIS ENVOLVIDAS**

**5.1** Gerência de Sistemas de Informação – GESIT

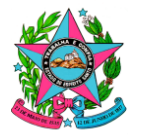

#### **Governo do Estado do Espírito Santo**

Secretaria de Estado de Gestão e Recursos Humanos – SEGER Instituto de Tecnologia da Informação e Comunicação do Estado do Espírito Santo

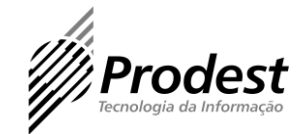

# **6. PROCEDIMENTO**

Procedimento destinado a detalhar a execução do fluxo de atendimento de uma demanda relacionada a um sistema em sustentação pela GESIT.

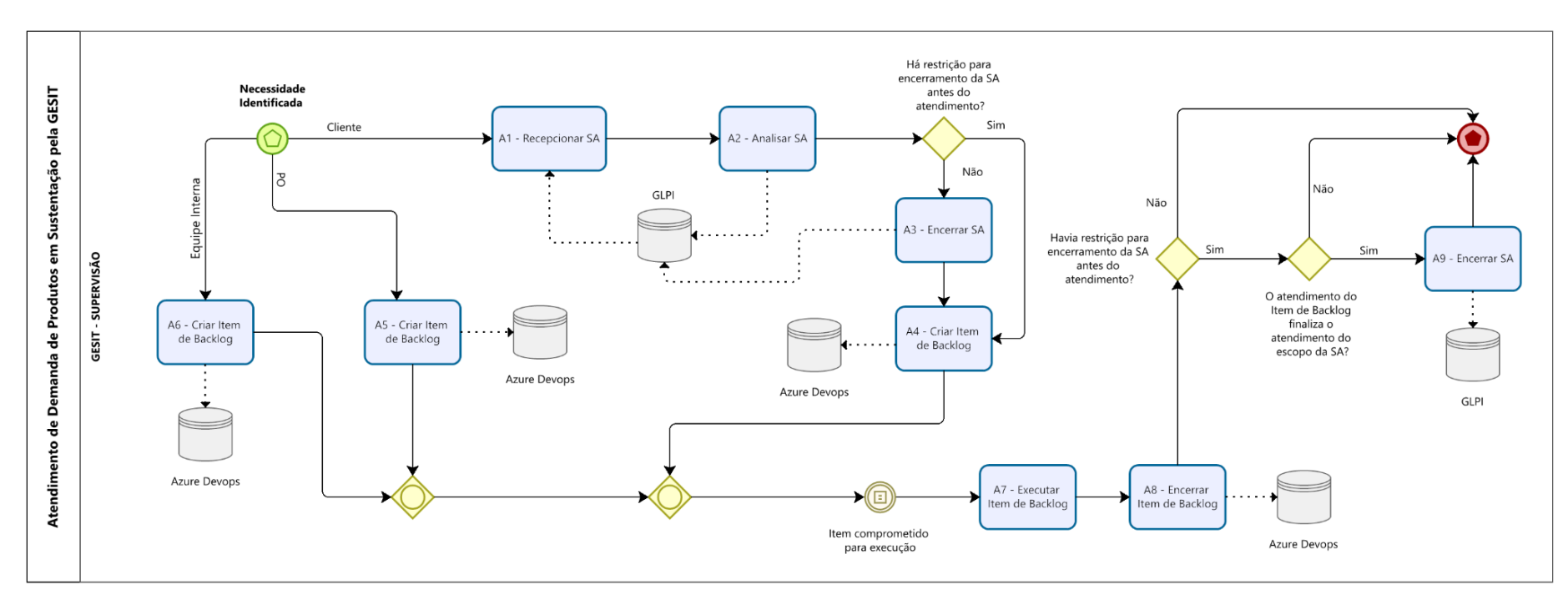

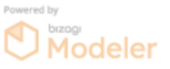

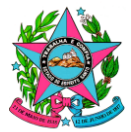

## **Governo do Estado do Espírito Santo**

Secretaria de Estado de Gestão e Recursos Humanos – SEGER Instituto de Tecnologia da Informação e Comunicação do Estado do Espírito Santo

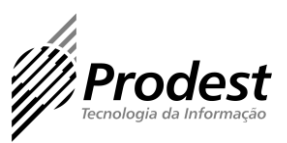

#### **6.1 Atividades do Processo**

#### **Atividade: A1 - Recepcionar SA**

**Condição:** O demandante é um cliente. **Responsável:** Supervisão.

#### **Descrição:**

● Receber notificação e identificar abertura de uma nova SA vinculada ao grupo resolvedor da Coordenação/Supervisão ou identificar a existência de uma nova SA aberta ao acessar o sistema de GLPI (Service Desk).

#### **Atividade: A2 - Analisar SA**

**Condição:** A SA foi direcionada para o grupo resolvedor correto.

**Responsável:** Supervisão.

#### **Descrição:**

- Acessar o GLPI, consultar a SA e verificar o conteúdo da demanda. A verificação do conteúdo da demanda contempla a garantia de que a SA:
	- 1. Possui conteúdo suficiente para seu entendimento inicial;
	- 2. Está corretamente relacionado ao sistema ao qual foi informado pelo demandante;
	- 3. Possui informação suficiente para identificação de se há ou não alguma restrição para seu encerramento;
	- 4. Possui como escopo necessidade pertinente, exequível e que vise gerar valor ao sistema, atender a uma necessidade do cliente e/ou resolver algum problema relacionado ao sistema.

## **Atividade: A3 - Encerrar SA**

**Condição:** A SA de origem não possui qualquer restrição para seu encerramento antes de seu efetivo atendimento.

#### **Responsável:** Supervisão.

**Descrição:**

- Acessar o GLPI e consultar a SA de referência;
- Criar registro histórico na SA informando mensagem orientativa/consultiva sobre os próximos passos relacionado ao atendimento ou não da demanda, bem como a gestão de seu fluxo em outra ferramenta, caso pertinente;
- Encerrar SA.

## **Atividade: A4 - Criar Item de Backlog**

**Condição:** A SA de origem foi verificada e a demanda não foi descartada. **Responsável:** Supervisão.

## **Descrição:**

- Acessar o Azure Devops e consultar o backlog do time;
- Registrar Item de Backlog em estrutura hierárquica definida pela supervisão;
- Preencher os campos do novo item transcrevendo o título da demanda da SA, seguindo o padrão: nº da SA e título;
- Completar o preenchimento dos campos do Item de Backlog constantes do formulário:
	- 1. **Status -** O valor inicial para qualquer Item de Backlog criado deve ser "Não Iniciado".

Av. João Batista Parra, 465 - Enseada do Suá - CEP: 29050-925 - Vitória-ES - Tel.: (27)3636-7166 - 3194-9600 [www.prodest.es.gov.br](http://www.prodest.es.gov.br/)

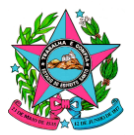

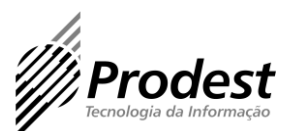

- 2. **Iteration -** O valor inicial para qualquer Item de Backlog criado deve ser "GESIN".
- 3. **Origem -** O valor inicial para qualquer Item de Backlog criado deve ser "Ferramenta de Service Desk (GLPI)".
- 4. **Número da Solicitação de Atendimento -** Descrever o Nº da SA no GLPI.

# **Atividade: A5 - Criar Item de Backlog**

**Condição:** O usuário deve possuir acesso ao Azure Devops e permissão para criação do Item de Backlog.

**Responsável:** Dono do Produto (PO).

# **Descrição:**

- Acessar o Azure Devops e consultar o backlog do time;
- Registrar Item de Backlog em estrutura hierárquica definida pela supervisão;
- Preencher os campos do novo item escrevendo o título da necessidade;
- Completar o preenchimento dos campos do Item de Backlog constantes do formulário:
	- 1. **Status -** O valor inicial para qualquer Item de Backlog criado deve ser "Não Iniciado".
	- 2. **Iteration -** O valor inicial para qualquer Item de Backlog criado deve ser "GESIN".
	- 3. **Origem -** O valor inicial para o Item de Backlog criado deve ser "Dono do Produto (PO)".
	- 4. **Solicitante -** Selecione o próprio usuário.

# **Atividade: A6 - Criar Item de Backlog**

**Condição:** O usuário deve possuir acesso ao Azure Devops e permissão para criação do Item de Backlog.

**Responsável:** Supervisão.

**Descrição:**

- Acessar o Azure Devops e consultar o backlog do time;
- Registrar Item de Backlog em estrutura hierárquica definida pela supervisão;
- Preencher os campos do novo item transcrevendo o título da necessidade;
- Completar, obrigatória e minimamente, o preenchimento dos campos do Item de Backlog constantes do formulário:
	- 1. **Status -** O valor inicial para qualquer Item de Backlog criado deve ser "Não Iniciado".
	- 2. **Iteration -** O valor inicial para qualquer Item de Backlog criado deve ser "GESIN".
	- 3. **Origem -** O valor inicial para o Item de Backlog criado deve ser "Área Técnica (Interna)".
	- 4. **Solicitante -** Selecione o próprio usuário.

## **Atividade: A7 - Executar Item de Backlog Condição:**

● O Item de Backlog esteja comprometido para sua execução.

**Responsável:** Supervisão.

**Descrição:**

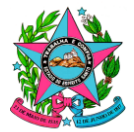

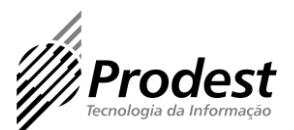

● Realizar as ações e trabalhos necessários para desenvolver ou operacionalizar a demanda.

#### **Atividade: A8 - Encerrar Item de Backlog**

**Condição:** A demanda foi executada pela supervisão. **Responsável:** Supervisão. **Descrição:**

● Encerrar o Item de Backlog no Azure Devops alterando seu status para "Executado".

#### **Atividade: A9 - Encerrar SA**

**Condição:** A SA de origem possui restrição para seu encerramento antes de seu efetivo atendimento e o atendimento do Item de Backlog finaliza o atendimento do escopo da SA.

**Responsável:** Supervisão.

**Descrição:**

- Acessar o sistema de Service Desk e consultar a SA de referência;
- Apropriar as horas trabalhadas, caso a demanda seja faturável;
- Criar registro histórico na SA informando sobre o encerramento da SA;
- Encerrar SA.

#### **7. INFORMAÇÕES ADICIONAIS**

A Gerência de Sistemas manterá na Wiki do projeto GESIN, do Azure Devops, dicas, boas práticas, orientações sobre gestão de backlog, informações sobre os tipos de Work Item, bem como informações sobre uso de seus campos e definições gerais quanto ao uso da ferramenta para suportar o processo normatizado.

#### **8. ANEXOS**

Não se aplica.

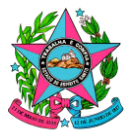

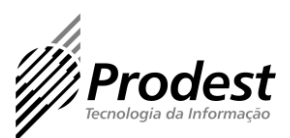

# **9. ASSINATURAS**

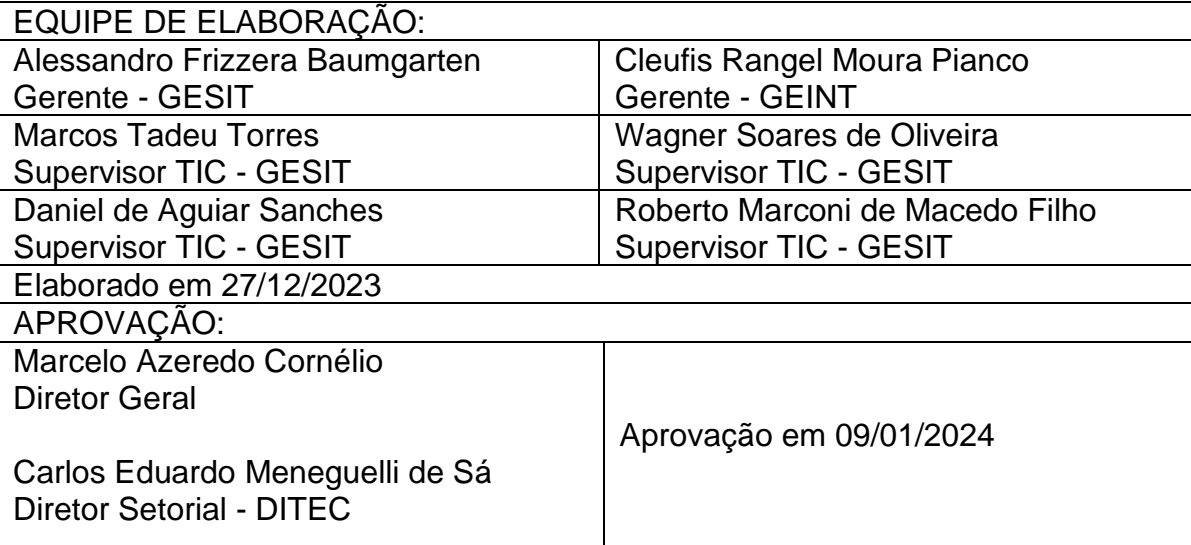

#### Documento original assinado eletronicamente, conforme MP 2200-2/2001, art. 10, § 2º, por:

#### **MARCELO AZEREDO CORNÉLIO**

DIRETOR GERAL PRODEST - PRODEST - GOVES assinado em 09/01/2024 16:10:38 -03:00

#### **ALESSANDRO FRIZZERA BAUMGARTEN**

GERENTE GESIT - PRODEST - GOVES assinado em 09/01/2024 13:00:01 -03:00

#### **CLEUFIS RANGEL MOURA PIANCO**

GERENTE GEINT - PRODEST - GOVES assinado em 09/01/2024 13:24:36 -03:00

#### **WAGNER SOARES DE OLIVEIRA**

SUPERVISOR TIC GESIT - PRODEST - GOVES assinado em 09/01/2024 13:38:34 -03:00

#### **CARLOS EDUARDO MENEGUELLI DE SÁ**

DIRETOR SETORIAL DITEC - PRODEST - GOVES assinado em 09/01/2024 13:25:44 -03:00

#### **MARCOS TADEU DE ARAUJO TORRES**

SUPERVISOR TIC GESIT - PRODEST - GOVES assinado em 09/01/2024 16:05:55 -03:00

#### **DANIEL DE AGUIAR SANCHES**

SUPERVISOR TIC GESIT - PRODEST - GOVES assinado em 09/01/2024 13:53:34 -03:00

#### **ROBERTO MARCONI DE MACEDO FILHO** SUPERVISOR TIC

GESIT - PRODEST - GOVES assinado em 09/01/2024 13:42:46 -03:00

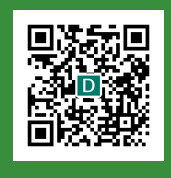

#### **INFORMAÇÕES DO DOCUMENTO**

Documento capturado em 09/01/2024 16:10:38 (HORÁRIO DE BRASÍLIA - UTC-3) por MARIA TEREZA COLNAGHI LIMA (FG GESTOR DE PROGRAMAS E PROJETOS - UECI - PRODEST - GOVES) Valor Legal: ORIGINAL | Natureza: DOCUMENTO NATO-DIGITAL

A disponibilidade do documento pode ser conferida pelo link: https://e-docs.es.gov.br/d/2024-ZHBHKC